## **BAB V**

# **ANALISA DAN PENGUJIAN SISTEM**

### **5.1 HASIL**

dari perancangan alat pengatur suhu dan kelembaban pada pembudidayaan jamur tiram. Untuk lebih jelas dapat dilihat pada gambar 5.1.

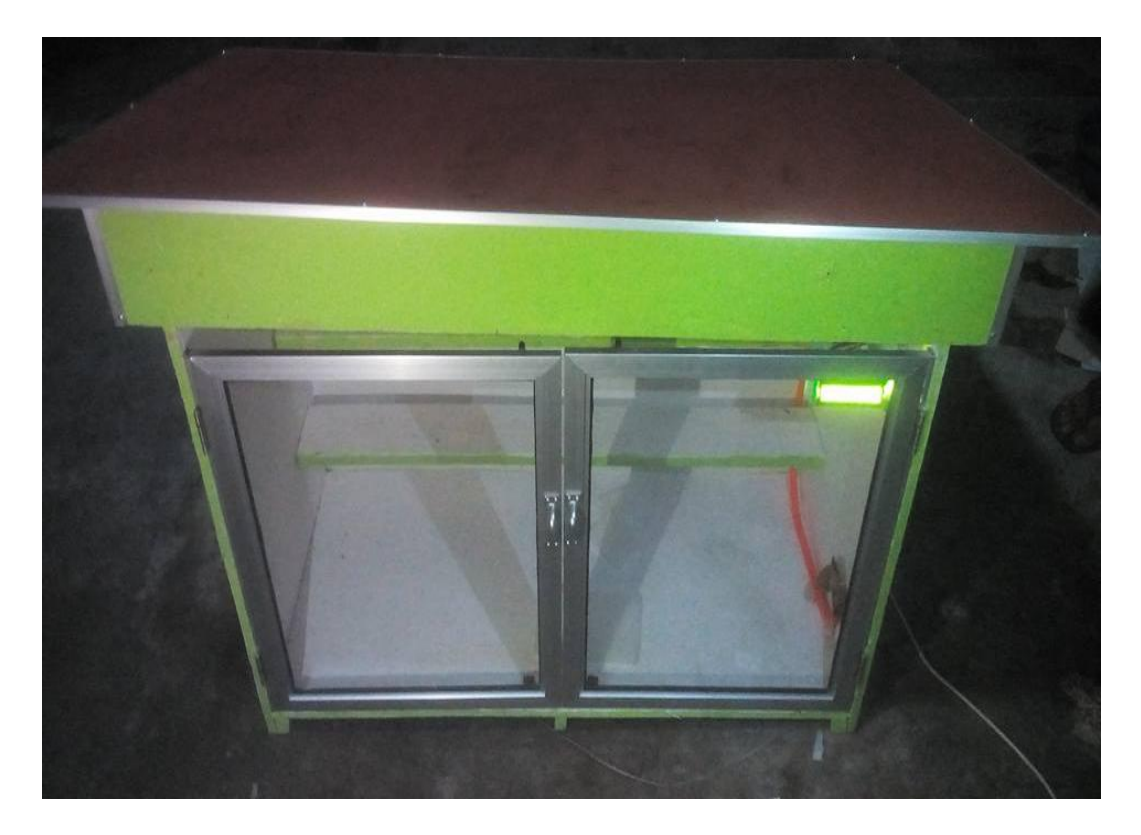

**GAMBAR 5.1 Bentuk Fisik Keseluruhan Alat**

Dari gambar 5.1 dapat dilihat bahwa bahwa di sudut atas kanan terdapat *LCD* sebagai penampil suhu dan kelembaban. Sensor terdapat di belakang LCD untuk memonitor suhu dan kelembaban pada ruang kumbung jamur tiram. Komponen elektronika pada alat ini diletakkan pada bagian atap *prototype*.

*Volume* kumbung jamur tiram adalah 80cm x 40cm x 50cm dengan skala 1:5 (1cm pada ukuran miniatur dan 5cm mewakili ukuran asli pada kumbung jamur tiram), jadi ukuran asli pada kumbung jamur tiram adalah 4m x 2m x 2,5m.

#### **5.2 PENGUJIAN PROGRAM MIKROKONTROLER ATMEGA328**

Pengujian pada program mikrokontroler ini menggunakan *software* ARDUINO IDE. Pengujian rangkaian ini bertujuan untuk mengetahui apakah mikrokontroler telah aktif atau tidak aktif. Mikrokontroler harus dapat diprogram langsung pada papan rangkaian dan rangkaian mikrokontroler harus dapat dikenali oleh *software* ARDUINO IDE. Pada pengujian ini, yang pertama harus dilakukan adalah menghubungkan rangkaian mikorokontroler ke PC atau laptop. Kemudian buka *software* ARDUINO IDE dan pilih *file, new* seperti yang ditampilkan pada gambar 5.2.

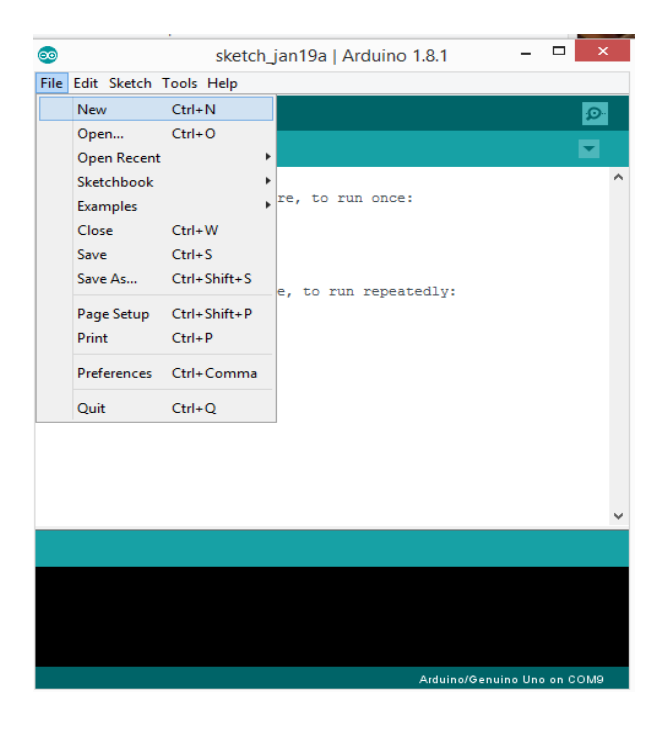

**Gambar 5.2 Tampilan** *software* **ARDUINO IDE**

Langkah selanjutnya adalah menulis program kemudian tekan tombol CTRL+U pada *keyboard* laptop atau PC untuk memasukkan program ke papan mikrokontroler ATMega328.

#### **5.3 PENGUJIAN SENSOR**

Dari pengujian alat ini didapatkan hasil penelitian dapat dilihat pada tabel berikut.

| N <sub>0</sub>          | <b>Suhu</b> | kelembaban | Ket.          |
|-------------------------|-------------|------------|---------------|
|                         | $25^0C$     | 82%        | POMPA AIR OFF |
| 2                       | $27^0C$     | 81%        | POMPA AIR OFF |
| 3                       | $29^0C$     | 73%        | POMPA AIR ON  |
| 4                       | $30^0C$     | 65%        | POMPA AIR ON  |
| $\overline{\mathbf{5}}$ | $27^0C$     | 70%        | POMPA AIR ON  |
| 6                       | $29^0C$     | 82%        | POMPA AIR ON  |
|                         | $31^0$ C    | 75%        | POMPA AIR ON  |
| 8                       | $29^0C$     | 90%        | POMPA AIR ON  |
| 9                       | $28^0C$     | 80%        | POMPA AIR OFF |
| 10                      | $30^{0}$ C  | 75%        | POMPA AIR ON  |

**TABEL 5.1 Pengujian Sensor**

Dari tabel pengujian 5.1 dapat dilihat bahwa suhu  $>=29^{\circ}$ C maka pompa air akan menyala dan apabila kelembaban dibawah 75% maka pompa air juga akan menyala. Suhu yang stabil untuk pembudidayaan jamur tiram adalah  $23{\text -}28^0C$  dan kelembaban yang dibutuhkan diatas 75%.Untuk mendapatkan data seperti tabel 5.1 dibutuhkan bantuan lampu pijar didekat sensor untuk memanaskan sensor agar suhu dapat berubah dan pada kelembaban dalam tabel pengujian didapatkan dengan cara memberi kain basah didepan sensor maka hasilnya dapat dilihat pada tabel 5.1. Perhitungan suhu dan kelembaban pada sensor DHT11 langsung dikonversikan oleh mikrokontroler ATMega328 melalui *Library manager* Pada

ARDUINO IDE yang dipanggil melalui program yang ditulis di *sketch*  ARDUINO IDE. Berikut listing program sensor DHT11.

```
#include <SimpleDHT.h>
int pinDHT11 = AO;
SimpleDHT11 dh11;
void setup() {
   Serial.begin(9600);
}
void loop() {
 byte temperature = 0;
 byte humidity = 0;
    if (dh11.read(pinDHT11, &temperature, 
    &humidity, NULL)) {
     Serial.print("Read DHT11 failed.");
     return;
   }
  Serial.print ( (int)temperature);
   Serial.print ("C");
  Serial.print ( (int) humidity);
   Serial.print ("%");
   delay(1000);
}
```
#### **5.4 PENGUJIAN RANGKAIAN LCD**

Bagian ini hanya terdiri dari sebuah LCD dot matriks. Pengujian ini dilakukan untuk menunjukkan tampilan hasil pengukuran sensor DHT11 dan tampilan dari beberapa keterangan lainnya. Sensor DHT11 dihubungkan langsung ke Port A dari mikrokontroler yang berfungsi mengirimkan data hasil pengolahan untuk ditampilkan dalam bentuk alfabet dan numerik pada LCD. Display karakter pada LCD diatur oleh pin EN, RS dan RW. Jalur EN dinamakan Enable. Jalur ini digunakan untuk memberitahu LCD bahwa anda sedang mengirimkan sebuah data. Untuk mengirimkan data ke LCD, maka melalui program EN harus dibuat logika *low* "0" dan set *high* "1" pada dua jalur kontrol yang lain RS dan RW. Jalur RW adalah jalur kontrol Read/Write. Ketika RW berlogika *low* "0", maka informasi pada bus data akan dituliskan pada layar LCD. Ketika RW berlogika *high* "1", maka program akan melakukan pembacaan memori dari LCD. Sedangkan pada aplikasi umum pin RW selalu diberi logika  $low '0'.$ 

Berdasarkan keterangan di atas maka kita sudah dapat membuat progam untuk menampilkan karaker pada display LCD. Adapun program yang diisikan ke mikrokontroller untuk menampilkan karakter pada display LCD adalah sebagai berikut:

```
#include <LiquidCrystal.h>
void setup() {
   // put your setup code here, to run once:
 lcd.begin(16, 2);
}
void loop() {
   // put your main code here, to run repeatedly:
lcd.setCursor(5,0);
   lcd.print("TES LCD");
   lcd.setCursor(1,1);
   lcd.print("STIKOM-DB-JAMBI");
}
```
Program di atas akan menampilkan kata "TES LCD" di baris pertama pada display LCD dan "STIKOM-DB-JAMBI" pada baris kedua LCD. Pada alat dalam penelitian ini, saat keseluruhan rangkaian diaktifkan, maka pada LCD akan menampilkan status sensor. Untuk tampilan pengujian LCD dapat dilihat pada gambar 5.3.

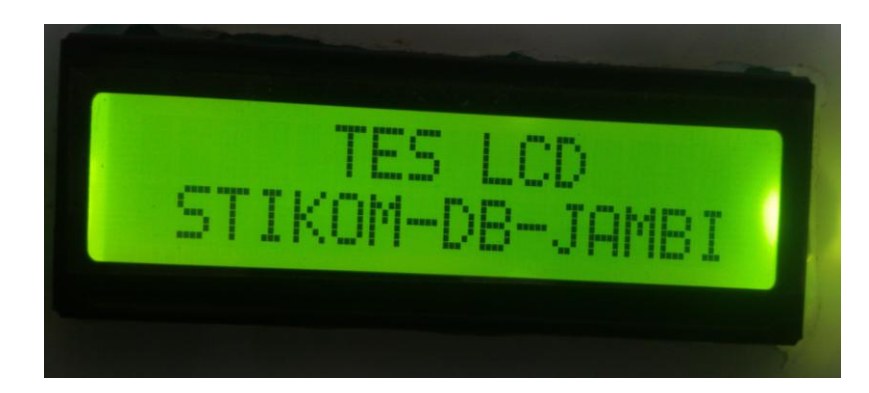

**GAMBAR 5.3 Display Pengujian LCD**